## **Parent Portal**

Communication between parents and teachers is a very important part in educating and nurturing students. As educators we realize that parents sometime find it challenging to keep up with the academic progress of each child in the family. To help parents, the Tattnall County School System is opening the PowerSchool Parent Portal. The Parent Portal allows parents to view their child's attendance, grades, and comments through a secure online environment. However, teachers will continue to email or call parents, conduct conferences, and send progress reports. Report cards will be printed and sent at the end of each nine weeks grading period.

Parent Portal requires a user name and password to login to see student records. You must obtain Parent Portal access codes in person at a school and show photo ID to comply with student privacy requirements. Once you create your account, please keep your web login information private so that you are the only person having access to your child's online records. If a family does not have internet access, computers are available at the public library.

We are excited about using the current technology to improve the way we communicate. Since this is our first roll-out to parents, we know that we will experience problems so we ask your patience as we work through the difficulties to improve our support to you.

......

## Listed below are frequently asked questions about the parent portal.

| What is the parent portal?                                                                                   | The parent portal is a way to access your student's electronic records from any computer with an Internet connection.                                                                                                    |  |  |  |
|----------------------------------------------------------------------------------------------------|----------------------------------------------------------------------------------------------------|--|--|--|
| What records are available to me via the portal?                                                             | You will be able to see the following records: 1. Current Teachers 2. Current schedule including all courses 3. Grades -* Note grades are updated about every 2 weeks 4. Recorded Absences                                                                                                    |  |  |  |
| Is the parent portal secure?                                                                                 | PowerSchool is a very secure program and requires secure web IDs to access student information. It is up to you to keep your user name and password secure.                                                                                                    |  |  |  |
| What do I need in order to gain access?                                                                      | Attend the Parent Registration day at the school where you will receive your login information with proof of parent/guardianship. You may also go to your child's school, visit the front office, and ask for the <b>Parent Portal Registration form</b> . Once you have completed the form and shown ID, you will receive login information.                                                                                               |  |  |  |
| What software do I need on my computer to gain access?                                                       | Your computer operating system may be Windows 98 or later version. You should also have Java software installed. Power School runs on most web browsers, but is tested on Firefox and Internet Explorer.                                                                                                    |  |  |  |
| Do I need to have broadband<br>Internet to use the portal?                                                   | You must have an Internet connection. Either DSL or cable Internet access is recommended.                                                                                                    |  |  |  |
| What is the web page address to the parent portal and where can I get more information?                      | The <b>web address is http://www.tattnallschools.org Select</b> <i>Parents and Community Place</i> on the left menu and then you will see the link to a folder to the <i>Parent Portal</i> .                                                                                                    |  |  |  |
| My email is not working when I click on the name of a teacher to send them a message. What am I doing wrong? | If you use a webmail program like Gmail, Yahoo or Hotmail, your browser may not access your email to send this message. If you mouse over the name of the teacher you want to email and look in the lower left section of your screen, you will see the teacher email address which you can then copy and paste into your preferred email application. Teacher email addresses are also located on the school web site on their class page. |  |  |  |
| Why are some of the words on the parent portal blue?                                                         | Any word or phrase that is blue is a hyperlink to additional information, CLICK on it and explore.                                                                                                    |  |  |  |
| Are these grades up to the minute?                                                                           | No, teachers are busy teaching, preparing lessons, and taking care of students during the school day so grade posting may come later. Typically, teachers will update their grade books about every two weeks. If you have a question about a grade or assignment, you may email your child's teacher to get more information. Email addresses are also located on the school's home page under the school directory.                       |  |  |  |

## POWERSCHOOL PARENT PORTAL REGISTRATION FORM

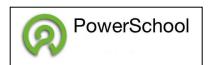

Parent Portal Link: https://www.tattnallschools.org

| show a photo ID for student s | security.                    |                 |                                                        |    |
|-------------------------------|------------------------------|-----------------|--------------------------------------------------------|----|
| Ι,                            |                              |                 | <b>am the parent or legal guardian</b> of t            | he |
| (Parent/Guardian First Name)  | (Parent/Guardian Last Name)  |                 |                                                        |    |
| children I am listing below   | and wish to request electron | ic access to gr | ades through student information.                      |    |
| Student's first name          | Student's last name          | Grade           | School                                                 |    |
|                               |                              |                 |                                                        |    |
|                               |                              |                 |                                                        |    |
|                               |                              |                 |                                                        |    |
|                               |                              |                 |                                                        |    |
|                               |                              |                 |                                                        |    |
|                               |                              |                 |                                                        |    |
|                               |                              |                 |                                                        |    |
| Parent / Guardian Info        | rmation (All fields must b   | e completed     | in full)                                               |    |
| My Current Mailing Addres     | s is:                        |                 |                                                        |    |
| Name:                         |                              |                 | Phone:                                                 | _  |
| Address :                     |                              |                 | City:                                                  | _  |
| Email Address (required fo    | or portal access):           |                 |                                                        | _  |
|                               |                              |                 |                                                        |    |
|                               | ~ <u>-</u>                   |                 | rifying that I am the parent or legal ational records. | _  |
| Signature of Appl             | icant                        | Date            |                                                        |    |
| [School Official Use On       | ıly]                         |                 |                                                        |    |
| Approved/Verified By:         |                              | Date            | <b>:</b> :                                             |    |
|                               | (Admin/Sec Signature)        |                 |                                                        |    |

Directions: Print and complete this form to obtain web access to student grades. You must bring the completed form to school and